## $\exists$ **SEL**  $\overline{\mathsf{H}}$

**Einstellen Impw** Anzeige nach Einstellen der Variante der Motorregelung 4.

Drehen Sie den Regler 4 ganz nach links. Nun können Sie durch Drehen nach rechts die Variante der Motorregelung (1-4) einstellen. Drehen Sie den Regler wieder ganz nach links, so erscheint der zuletzt eingestellte Wert.

Eine Eingabe der Halteabschnitte ist nicht erforderlich, da das Multifunktions-Fahrpult das Auslesen und Einschreiben der erweiterten Kennwerte automatisch vornimmt.

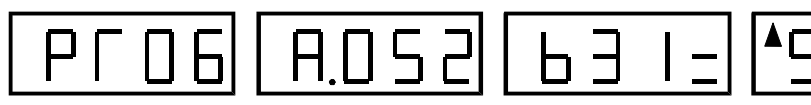

**Programmieren** Anzeige während des Programmiervorganges (PROG blinkt)

Drücken Sie die Richtungstaste des Reglers 2, so werden die abgeänderten Einstellungen in den Lokdecoder programmiert.

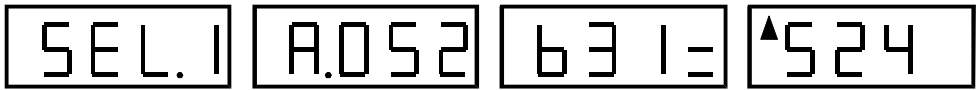

Anzeige nach Beendigung der Programmierung.

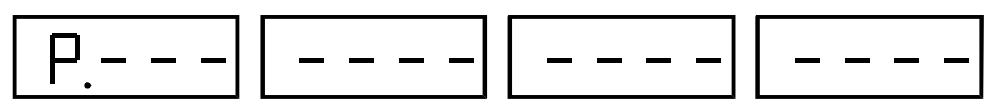

Anzeige nach entfernen der Lokomotive vom Programmiergleis.

**Die Programmierung einer Lokomotive oder eines Funktionsempfängers ist nur nach vorherigem Auslesen möglich.**

## Lokdecoder ..RESET"

Ist zum Teil bei Lokdecodern, die ab Werk eingebaut und auf Analogbetrieb programmiert sind, erforderlich.

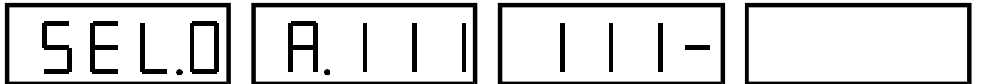

Anzeige nach Drücken der **RESET**-Funktion bei einem alten Selectrix-Lokdecoder

Sollte die Meldung "FEHL" erscheinen, so kann durch drücken der Richtungstaste des Reglers 2 ein Lokdecoder-"RESET" ausgeführt werden. Nun wird der Lokdecoder auf die Adresse 111-111 programmiert und ausgelesen. Erscheint wiederum die Meldung **"FEHL"**, wenden Sie die Lok um 180°. Erscheint der genante Wert, so ist der Decoder in Ordnung und kann nun auf die gewünschten Einstellungen programmiert werden. Erscheint wiederum die Anzeige **"FEHL"** ist der Decoder defekt oder falsch angeschlossen.

Bürgermeister-Mävers-Str. 2a email:vertrieb@rautenhaus.de

Rautenhaus Modellbahntechnik **Auf alle Artikel gewähren wir eine Garantie von 2 Jahren**

D-28857 Syke **Für Kinder unter 14 Jahren nicht geeignet.** Tel. 0700-rautenhaus **Diese Anleitung für späteren Gebrauch aufbewahren.**

C E

# oooo rautenhaus digital® Modellbahnsteuerung im Selectrix®-Format

# **SLX844**

# *Eigenschaften:*

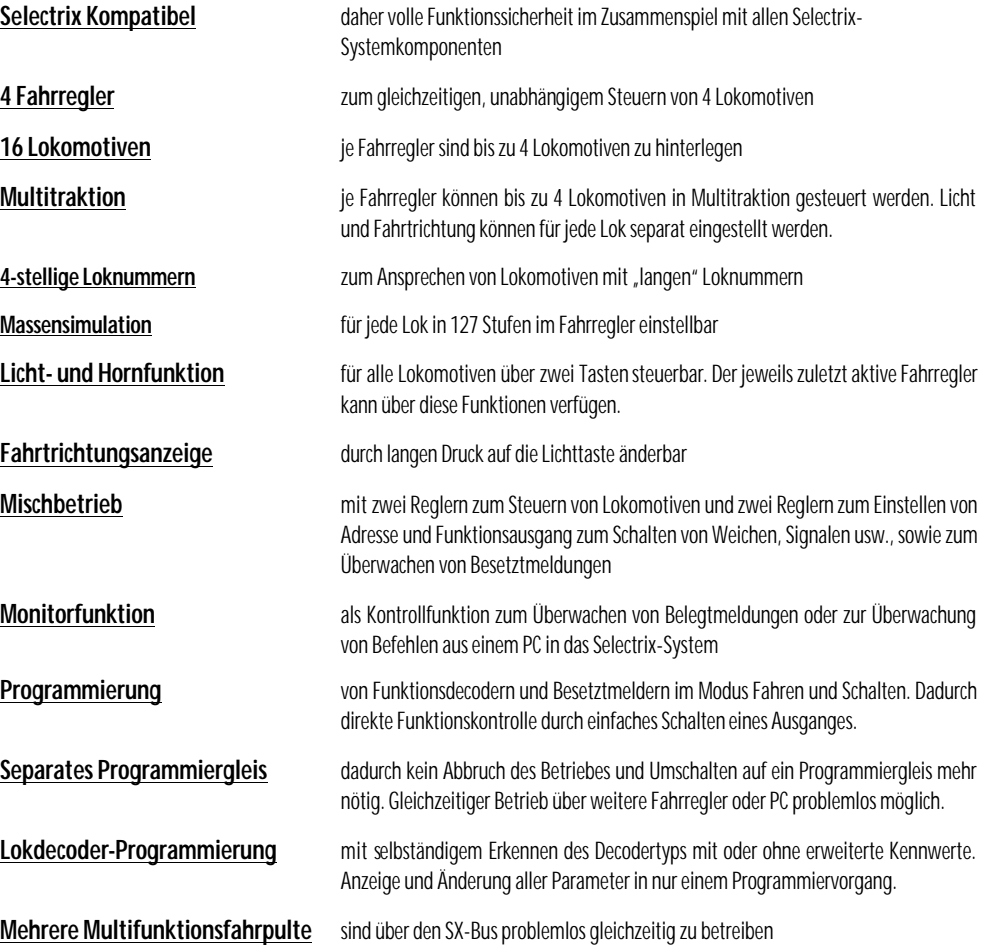

**Multifunktions-Fahrpult Anschluss- und Bedienungsanleitung**

**-2-**

# **D a t e n :**

- 2x Buchsen für Anschluss an den SX-Datenbus, Stromaufnahme max. 35mA.
- 1x Buchse zum Anschluss des Programmiergleises mit beiliegendem Kabel mit Stecker
- 4x Drehregler zur Geschwindigkeitseinstellung und weitere Funktionen
- 4x Fahrtrichtungstasten und erweiterte Funktion
- 4x Displays
- 2x Funktionstasten für Licht und Horn
- 1x Mode-Taste zum Wechseln der Betriebsarten
- 2x Tasten zum Ein- und Ausschalten der Zentraleinheit
- Maße: Breite/ Tiefe/ Höhe 190mm/ 135mm/ 62mm

# **A n s c h l u s s :**

**Alle Geräte des SX-Busses sollten nur in diesen eingesteckt werden, wenn die Zentraleinheit stromlos ist. Ansonsten kann es zu Störungen des Datentransfers kommen (Ausnahme sind Handregler).** 

Das Multifunktions-Fahrpult wird durch das beiliegende SX-Bus Kabel mit dem SX-Bus der Zentraleinheit verbunden und ist sofort einsatzbereit. Das Programmiergleis wird mit dem beiliegenden Kabel mit Stecker in den Programmiergleisanschluss eingesteckt. **Keine Anschlussgleise mit Kondensatoren verwenden**

# **Z e n t r a l e E i n / A u s**

Zum Ein- und Ausschalten der Zentrale dienen die beiden rechts oben befindlichen Tasten **ON** und **OFF**. Der Zustand der Zentrale wird durch die daneben liegende rote und grüne LED angezeigt.

**Hinweis**: Diese Bedienungsanleitung besteht aus zwei Teilen: Teil 1 ist eine Kurzbeschreibung, Teil 2 ist eine ausführliche Bedienungsanleitung.

# **1. K u r z b e s c h r e i b u n g**

# **F a h r e n**

Hierzu muss mindestens eine Lok in den Fahrregler eingegeben sein. Siehe unter **Eingabe Lokomotiven.** Nach dem Einschalten befindet sich das Fahrpult im Modus **Fahren**. In den Displays sind die aktuellen Lokadressen oder falls eingegeben, die vierstelligen Loknummern zu sehen. Ist noch keine Lok eingegeben erscheint ein A für Adresse und 3 waagerechte Balken. Durch einen kurzen Druck auf die Richtungstaste kann zwischen maximal 4 hinterlegten Lokadressen oder Loknummern gewechselt werden.

### **Zum Fahren der Lok muss der Drehknopf in Nullstellung (Linksanschlag) gebracht werden. Eine Übernahme von fahrenden Lokomotiven ist nicht vorgesehen.**

Nun kann durch Drehen nach rechts die Lok beschleunigt werden. Die Anzeige wechselt zur Angabe der Fahrtrichtung und Geschwindigkeitsstufe. Die Fahrstufe 0 liegt am linken, die Fahrstufe 31 nach 270 Grad am rechten Anschlag des Reglers. Die Fahrtrichtung wird durch einen kurzen Druck auf die Richtungstaste gewechselt. Die Lok bremst mit der eingegebenen Verzögerung bis zum Stillstand und beschleunigt nach ca. einer Sekunde in die Gegenrichtung bis zur eingestellten Geschwindigkeitsstufe. Die Ist- und Sollfahrtrichtungen werden im Display durch Balken rechts bzw. links neben der Fahrstufe angezeigt. Durch einen langen Druck auf die Richtungstaste wird ein Nothalt ausgelöst. Die Geschwindigkeit wird ohne Verzögerung auf 0 gesetzt und die Lok bremst mit der im Decoder programmierten Verzögerung bis zum Stillstand ab. In der Anzeige erscheint wieder die Lokadresse bzw. die Loknummer. Um ein möglichst schnelles Abbremsen des Triebfahrzeuges zu erreichen, sollte im Lokdecoder die Anfahrund Bremsverzögerung auf 1 (Selectrix-Decoder) programmiert oder ausgeschaltet sein (erweiterte Kennwerte SLX83X). Zum Weiterfahren ist der Regler wieder aus der Nullstellung heraus nach rechts zu drehen. Bei Lokstillstand (Regler auf 0) dient ein langer Druck auf die Richtungstaste zur Rückkehr zur Lokadress- oder Loknummernanzeige. Im Display des zuletzt betätigten Reglers erscheint links oben ein Pfeil. Diesem Regler sind die Tasten Licht und Horn zugeordnet. Durch einen kurzen Druck auf die Tasten kann das Licht oder die Zusatzfunktion des Triebfahrzeuges ein- und ausgeschaltet werden. Der Zustand des Lichtes und der Zusatzfunktion wird im Display durch zwei Punkte angezeigt. Durch einen langen Druck auf die Lichttaste kann die Anzeige der Fahrtrichtungsbalken gewechselt werden.

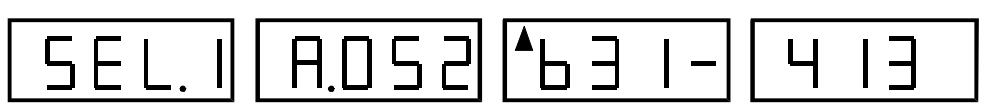

**Einstellen Impulsbreite** Anzeige nach Einstellen einer neuen Impulsbreite (1).

Drehen Sie den Regler 4 ganz nach links. Nun können Sie durch Drehen nach rechts die Impulsbreite (1-4) einstellen. Beim Einstellen der Impulsbreite sollten Sie den Wert wählen, in dem Ihre Lokomotive in Fahrstufe 1 am saubersten läuft. Bei den neuen Decodern können 4 Varianten der Impulsbreite gewählt werden, somit haben Sie 16 verschiedene Impulsbreiteneinstellungen zum Optimieren Ihrer Fahrzeuge zur Verfügung.

Drehen Sie den Regler wieder ganz nach links, erscheint der zuletzt eingestellte Wert.

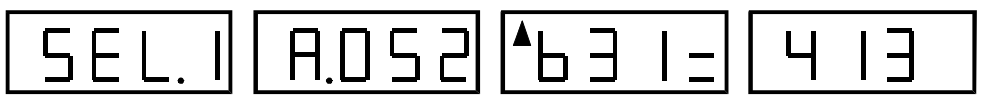

Drücken Sie auf die Richtungstaste des Reglers 3, so können Sie zwischen 1 und 2 Halteabschnitten umschalten.

### **Erweiterte Einstellwerte: Nur bei den neuen Lokdecodern möglich.**

- **Velo Vertauschung von Anschlüssen**, bei falscher Verdrahtung, Licht leuchtet in falscher Fahrtrichtung, oder Motor läuft in falsche Richtung.
- **Acce Wirksamkeit der AFB,** damit kann die Massensimulation des Lokdecoders so eingestellt werden, dass diese nur in Diodenhalteabschnitten wirksam ist.
- **Impw Variante der Motorregelung,** mit dieser Einstellung können Sie die Regelung optimal an den Motor anpassen.

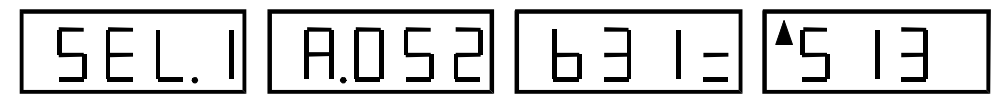

**Einstellung der Velo** Anzeige nach Einstellen von Velo auf Wert 5 für das Tauschen der Motoranschlüsse.

Drücken Sie die Richtungstaste des Reglers 4. Danach können Sie die erweiterten Einstellwerte der neuen Decoder programmieren. Der Pfeil in Display 3 wechselt in Display 4. Drehen Sie den Regler 2 ganz nach links. Nun können Sie durch Drehen nach rechts die Vertauschung von Anschlüssen (0-7 Velo) einstellen. Drehen Sie den Regler wieder ganz nach links, erscheint der zuletzt eingestellte Wert.

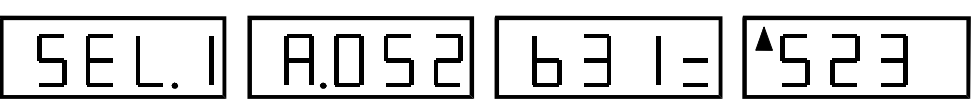

**Einstellung der Acce** Anzeige nach Einstellung der Acce auf Wert 2 für Wirksamkeit nur in Diodenhalteabschnitten.

Drehen Sie den Regler 3 ganz nach links. Nun können Sie durch Drehen nach rechts die Wirksamkeit der AFB ein- oder ausschalten. 1= Immer wirksam, 2= nur in Halteabschnitten. Drehen Sie den Regler wieder ganz nach links, erscheint der zuletzt eingestellte Wert.

**-11-**

### **P r o g r a m m i e r e n L o k o m o t i v e n**

Aus dem Fahrmodus gelangt man durch einen langen und einen folgenden kurzen Druck auf die Mode-Taste in den Programmiermodus. In der Anzeige erscheint: **P.---- ---- ---- ----**

Mit der Richtungstaste des Reglers 1 kann das Auslesen eines Lokdecoders oder Funktionsempfängers gestartet werden. Mit der Richtungstaste des Reglers 2 kann ein Lokdecoder-**RESET** durchgeführt werden. Der Lokdecoder wird hierbei auf die Adresse 111- 111 programmiert und anschließend ausgelesen.Während des Auslesens blinkt im Display 1 "LESE". Nach Beendigung des Lesevorganges steht im Display 1 entweder "SEL.0" für die bisherigen Selectrix-Lokdecoder oder Funktionsempfänger oder "SEL.1" für die neuen Lokdecoder mit erweiterten Einstellmöglichkeiten. Erscheint im Display 1 "FEHL" ist entweder die Lok oder der Funktionsempfänger defekt oder eine Lok mit alten Lokdecodern muss auf dem Programmiergleis um 180° gedreht werden.

Selectrix-Lokdecoder alt: **SEL.0 01 111- ----** Neue Lokdecoder **SEL.1 01 111- 413**

Im Display 2 erscheint die Adresse, Display 3 zeigt die Einstellungen für Höchstgeschwindigkeit, Beschleunigung, Impulsbreite und Halteabschnitte. Im Display 4 werden nur bei den "SEL1" Lokdecodern die erweiterten Kennwerte für "Velo" (Vertauschung von Anschlüssen), Acce (Wirksamkeit der Anfahr- und Bremsbeschleunigung) und Impw (Variante der Motorregelung) angezeigt.

Mit Regler 1 kann die Adresse verändert werden (0-111). Mit Regler 2 kann die Höchstgeschwindigkeit (0-7), mit Regler 3 die Beschleunigung (1-7) und mit Regler 4 die Impulsbreite (1-4) eingestellt werden. Die Richtungstaste des Reglers 3 dient zum Wechseln zwischen 1 und 2 Halteabschnitten. Mit der Richtungstaste des Reglers 4 kann bei "SEL.1" Lokdecodern zwischen der Eingabe der Standardparameter in Display 3 und den erweiterten Kennwerten in Display 4 umgeschaltet werden. Im jeweils aktiven Display erscheint ein Pfeil links oben. Ist die Einstellung der erweiterten Kennwerte aktiv, wird mit Regler 2 die Vertauschung von Anschlüssen (Velo 1-7), mit Regler 3 die Wirksamkeit der Anfahr- und Bremsbeschleunigung (Acce 1-2) und mit Regler 4 die Variante der Motorregelung (Impw 1-4) eingestellt. Eine Eingabe der Halteabschnitte ist nicht erforderlich, da das Multifunktions-Fahrpult das Auslesen und Einschreiben der erweiterten Kennwerte automatisch vornimmt.

Zum Programmieren einer Lok oder eines Funktionsempfängers wird mit der Richtungstaste des Reglers 2 die Programmierung ausgelöst. In der Anzeige erscheint.: **"PROG"**

Die Programmierung einer Lokomotive oder eines Funktionsempfängers ist nur nach vorherigem Auslesen möglich. Wird die Lokomotive oder der Funktionsempfänger vom Gleis genommen, wechselt die Anzeige in die Ausgangsstellung. **P. ---- ---- ----**

# 2. Ausführliche Bedienungsanleitung

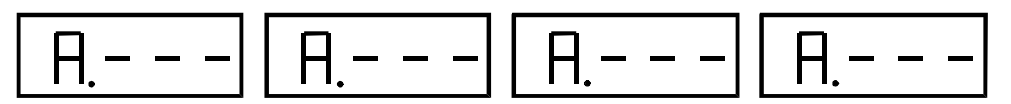

Anzeige nach Anschluss des Datenbusses und Einschalten der Versorgungsspannung.

### **M o d u s E i n g a b e L o k o m o t i v e n**

Drücken Sie einmal lang auf die **Mode-Taste.** Nun befinden Sie sich im Modus **Eingabe Lokomotiven.** Dieses wird durch die gelbe LED mit der Beschriftung **Eingabe Lokomotiven** angezeigt.

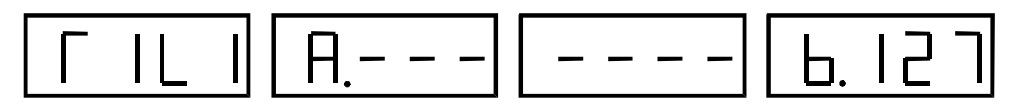

### Anzeige nach Wechsel in den Modus **Eingabe Lokomotiven**.

Im Display 1 wird die Reglernummer und die Lokebene, für die die Eingabe aktiv ist, angezeigt. Durch einen Druck auf die Richtungstaste des Reglers 1 wird die Regleranzeige in Display 1 um 1 herabgezählt, durch einen Druck auf die Richtungstaste des Reglers 2 um 1 erhöht. Durch einen Druck auf die Richtungstaste des Reglers 3 wird die Lokebene um 1 herabgezählt, durch einen Druck auf die Richtungstaste des Reglers 4 um 1 erhöht. Gleichzeitig werden die Werte in den Displays 2 bis 4 abgespeichert.

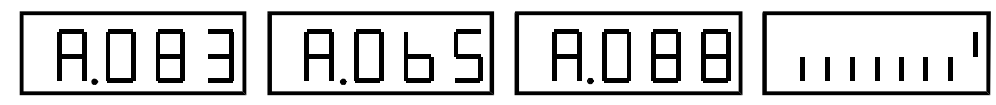

**-9-**

### Programmieren Funktionsdecoder Anzeige nach Auswahl der Funktionsadresse und Betätigen der Funktionstaste 8

Regler 3 dient der Einstellung der gewünschten Funktionsadresse (z.B. 88). Mit Regler 4 wird dann die Betriebsart ausgewählt (z.B. Betriebsart 8, Impulsausgang für Weichen mit Speicherung der Weichenstellung). Balken 8 blinkt. Als nächstes drücken Sie die Programmiertaste am Funktionsdecoder (kleine schwarze Taste zwischen den SX-Busanschlüssen) und drücken danach auf die Richtungstaste des Reglers 4. Der Balken 8 geht nach oben. Als Bestätigung für eine erfolgreiche Programmierung werden jetzt kurz alle Balken auf Display 4 nach oben gestellt und danach wieder zurückgesetzt. Nun können Sie die Funktionsausgänge direkt testen.

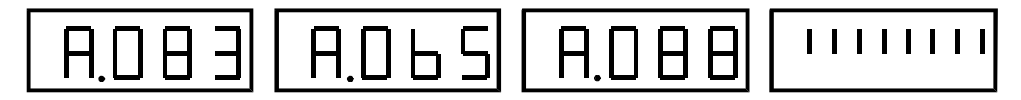

**Antwort auf Programmierung** Anzeige für einen kurzen Moment als Antwort für eine erfolgreiche Programmierung.

**Bei Programmierungen für Mischbetrieb, Rückmeldeadresse oder bei Decodern mit 2 Adressen wiederholen Sie den Vorgang mit den dafür vorgesehenen Einstellwerten.**

### **Rückkehr in den Modus Fahren**

Durch kurzes Drücken auf die **Mode-Taste** wird von Fahren und Schalten auf Fahren geschaltet.

### **P r o g r a m m i e r e n L o k o m o t i v e n**

Der Programmiermodus funktioniert nur auf dem an den Programmiergleisanschluss des SLX844 angeschlossenem Programmiergleis. Auf dieses Programmiergleis kann auch nicht von einem PC oder einem Lokcontrol 2000 oder Control Handy zugegriffen werden. Das Programmiergleis ist mit dem beigelegten zweipoligem Kabel mit Stecker in das Multifunktions-Fahrpult einzustecken. Dadurch ist es möglich, Lokdecoder auch während des Betriebes Ihrer Modellbahnanlage zu programmieren.

Das SLX844 erkennt selbständig, ob es sich um einen älteren Selectrix-Lokdecoder oder um einen Decoder neuerer Bauart mit erweiterten Einstellwerten handelt. Diese können in einem Vorgang mit den Standardwerten ausgelesen und auch umprogrammiert werden.

Das SLX844 kann mit allen Zentraleinheiten die das Selectrix Format unterstützen und über den Anschluss eines SX-Busses verfügen betrieben werden.

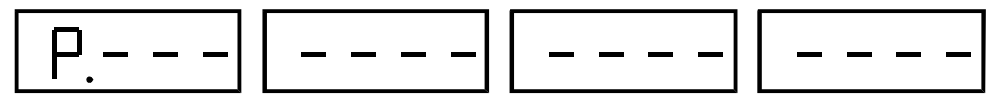

### Anzeige nach Wechseln in den Modus **Programmieren Lokomotiven**

Drücken Sie einmal lang und einmal kurz auf die **Mode-Taste**. Nun befinden Sie sich im Modus Programmieren. Dieses wird durch die gelbe LED mit der Beschriftung **Programmieren Lokomotiven** angezeigt. Stellen Sie die zu programmierende oder zu lesende Lok auf das Programmiergleis. Drücken Sie die Richtungstaste des Reglers 1. Jetzt wird das Auslesen eines Lokdecoders oder Funktionsempfängers gestartet. Während des Auslesens blinkt im Display 1 **"LESE"**. Nach Beendigung des Lesevorganges steht im Display 1 entweder **"SEL.0"** fürdie bisherigen Selectrix-Lokdecoder oder Funktionsempfänger oder **"SEL.1"** für die neuen Lokdecoder mit erweiterten Einstellmöglichkeiten. Sollte die Meldung "FEHL" erscheinen, müssen Sie die Lokomotive auf dem Programmiergleis um 180° wenden und den Vorgang wiederholen. Erhalten Sie wieder die Meldung "FEHL" erhalten, können Sie noch einen Lokdecoder-**RESET**, wie im letzten Abschnitt beschrieben, durchführen.

**-4-**

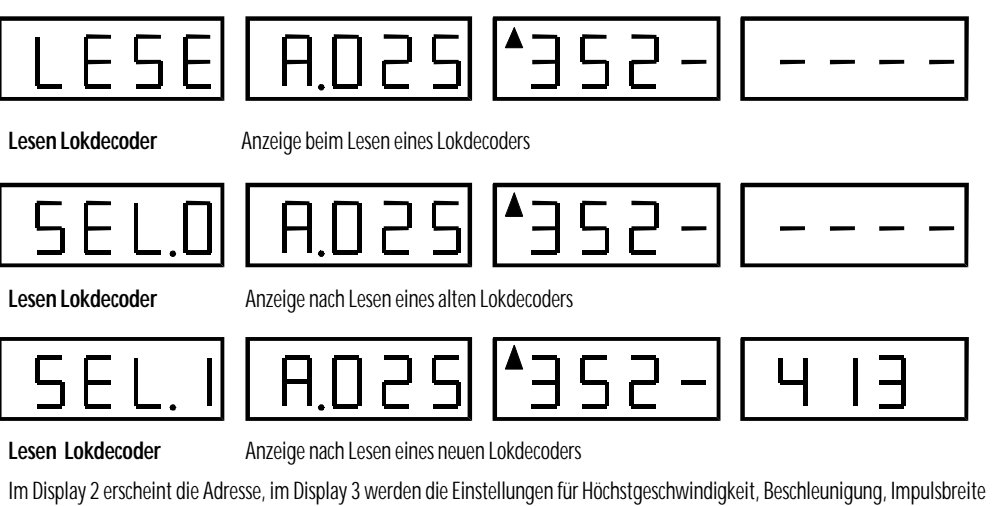

und Halteabschnitte angezeigt. Im Display 4 werden nur bei den "SEL1"-Lokdecodern die erweiterten Kennwerte für "Velo" (Vertauschung von Anschlüssen), "Acce" (Wirksamkeit der Anfahr- und Bremsbeschleunigung) und Impw (Variante der Motorregelung) angezeigt.

$$
\fbox{SEL.} \mid \fbox{RDS2} \rbox{A352} \rbox{U13}
$$

**Einstellen Lokadresse** Anzeige nach Einstellung einer neuen Lokadresse (Adresse 52)

Drehen Sie den Regler 1 ganz nach links. Nun kann durch Drehen nach rechts eine neue Adresse eingestellt werden (0-111), beachten Sie hierbei die nutzbaren Adressen Ihrer Zentraleinheit. Drehen Sie den Regler 1 wieder ganz nach links, erscheint die zuletzt eingestellte Lokadresse.

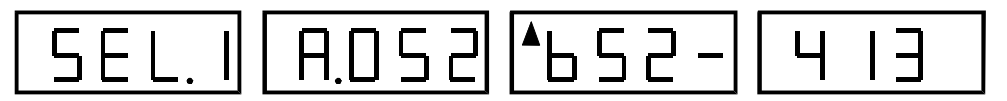

**Einstellen Höchstgeschwindigkeit** Anzeige nach Einstellung einer neuen Höchstgeschwindigkeit (6).

Drehen Sie den Regler 2 ganz nach links. Nun kann durch Drehen nach rechts die Höchstgeschwindigkeit der Lokomotive eingestellt werden (1-7). 1 entspricht der niedrigsten Geschwindigkeit, 7 der höchstmöglichen Geschwindigkeit. Drehen Sie den Regler wieder ganz nach links, so erscheint der zuletzt eingestellte Wert.

**Analogbetrieb:** Mit der Einstellung **0** wird der Lokdecoder auf Analogbetrieb programmiert.

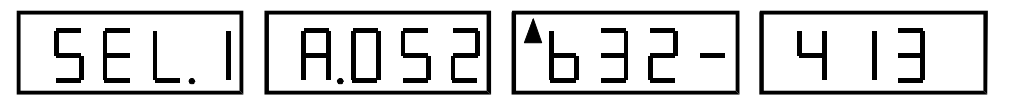

**Einstellen Massensimulation** Anzeige nach Einstellen einer neuen Massensimulation (3).

Drehen Sie den Regler 3 ganz nach links. Nun können Sie durch Drehen nach rechts die Anfahr- und Bremsbeschleunigung (Massensimulation, 1-7) einstellen. 1 bedeutet keine Massensimulation, 7 bedeutet die größtmögliche Massensimulation. Drehen Sie den Regler wieder ganz nach links, erscheint der zuletzt eingestellte Wert.

# **M u l t i t r a k t i o n**

Alle einem Regler hinterlegten Triebfahrzeuge können zu einer Multitraktion zusammengefasst werden. Hierzu ist die Führungslok durch Blättern in den dem Regler hinterlegten Loks auszuwählen. Die ausgewählte Lok wird durch einen langen Druck auf die Fahrtrichtungstaste ausgewählt. Es erscheint links neben der Lokadresse oder Loknummer ein Pfeil. Ab jetzt folgen alle Fahrzeuge der Multitraktion den Fahrbefehlen (Beschleunigung und Geschwindigkeitsstufe) der Führungslok. Bei der Zusammenstellung der Multitraktion ist darauf zu achten, dass die Fahrtrichtungen aller beteiligten Lokomotiven mit den Fahrtrichtungsanzeigen im Display übereinstimmen. Bei den einzelnen Loks kann im Fahrzustand die Richtungsanzeige durch einen langen Druck auf die Lichttaste gewechselt werden.

Die Licht und Hornfunktionen der Führungslok kann mit den Licht- und Horntasten geschaltet werden, die übrigen Loks behalten den Zustand vor der Aktivierung der Multitraktion bei. Durch einen langen Druck auf die Richtungstaste kann nach Stillstand wieder zur Lokadressen- bzw. Loknummernanzeige gewechselt werden. Durch einen weiteren langen Druck auf die Richtungstaste wird die Multitraktion aufgelöst.

# **Fahren und Schalten**

Durch einen kurzen Druck auf die Mode-Taste wird von Fahren auf Fahren und Schalten umgeschaltet. In dieser Betriebsart stehen nur die Regler 1 und 2 zum Fahren zur Verfügung. Der Regler 3 dient zum Einstellen der Datenbusadresse, die im Display 3 sichtbar wird. Im Display 4 wird ständig der aktuelle Inhalt der ausgewählten Adresse angezeigt. Es sind dort 8 senkrechte nebeneinander liegende Balken zu sehen. Liegt der Balken unten, ist die Funktion ausgeschaltet, liegt er oben, ist die Funktion eingeschaltet. Die 8 Balken entsprechen den 8 Anschlüssen eines Besetztmelders oder eines Funktionsdecoders, wobei der ganz linke Balken dem Anschluss 1, der ganz rechte dem Anschluss 8 entspricht. Ist unter der eingestellten Adresse ein Besetztmelder angeschlossen, besagen beispielsweise die oben liegenden Balken 2, 4 und 5, dass die entsprechenden Gleise belegt sind. Liegt Balken unten, so ist das Gleis frei. Bei dieser Funktion muss natürlich Strom an den Gleisen angelegt sein bzw. die Zentraleinheit eingeschaltet sein. Ist unter der eingestellten Adresse ein Funktionsdecoder zum Schalten von Weichen oder Signalen angeschlossen, kann mit dem Regler 4 der zu schaltende Ausgang ausgewählt werden, was durch Blinken kenntlich gemacht wird. Durch einen Druck auf die Richtungstaste des Reglers 4 wird der entsprechende Ausgang geschaltet.

# **E i n g a b e L o k o m o t i v e n**

Durch einen langen Druck auf die Mode-Taste gelangt man in den Eingabemodus für Lokomotiven. Im Display 1 wird der Regler und die Lokebene angezeigt (?1L1). Durch einen Druck auf die Richtungstaste des Reglers 1 wird die Regleranzeige um 1 herabgezählt, durch einen Druck auf die Richtungstaste des Reglers 2 um 1 erhöht. Durch einen Druck auf die Richtungstaste des Reglers 3 wird die Lokebene um 1 herabgezählt, durch einen Druck auf die Richtungstaste des Reglers 4 um 1 erhöht. Gleichzeitig werden die Anzeigewerte in den Displays 2 bis 4 abgespeichert.

### **Nutzbare Adressbereiche der verschiedenen Zentraleinheiten:**

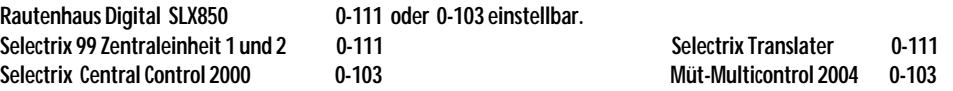

Mit Regler 1 wird die Lokadresse im Display 2 eingestellt (0 bis 111), mit Regler 2 die beiden oberen Stellen der Loknummer (0-99), mit Regler 3 die unteren beiden Stellen der Loknummer (0-99) im Display 3 eingestellt. Bei nicht eingegebener Loknummer erscheint im Fahrbetrieb die Lokdecoderadresse. Mit Regler 4 wird die Anfahr- und Bremsbeschleunigung (Massensimulation) im Display 4 eingestellt (1…127). Einstellung 127 bedeutet keine Massensimulation, 1 bedeutet größtmögliche Massensimulation.

**Alle Einstellungen können nur vom Linksanschlag des Drehreglers aus vorgenommen werden. Bei Rückstellung auf Linksanschlag erscheint der alte Einstellungswert.**

**Die Lokadressen sind nicht verriegelt, eine Lokadresse kann so oft wie gewollt auch mit unterschiedlichen Beschleunigungswerten eingegeben werden.**

**Wird die Lichttaste betätigt, erscheint für 1 Sekunde die Versionsnummer des SLX844.**

### $A.065$ **A.O.25**  $A \cap$  $\overline{H}$

# Auflösen Multitraktion Anzeige nach Auflösen der Multitraktion

Drücken Sie nach Stillstand der Multitraktion mit einem **langen** Druck die Richtungstaste. Nun wechselt die Anzeige zur Lokadressen- bzw. Loknummernanzeige. Durch einen weiteren **langen** Druck der Richtungstaste wird die Multitraktion aufgelöst.

# **Fahren und Schalten**

In dieser Betriebsart stehen nur die Regler 1 und 2 zum Fahren zur Verfügung. Der Regler 3 dient zum Einstellen der Datenbusadresse, die im Display 3 angezeigt wird. Im Display 4 wird ständig der aktuelle Inhalt der ausgewählten Adresse angezeigt Im Display 4 sind 8 senkrechte nebeneinander liegende Balken zu sehen. Liegt der Balken unten, ist die Funktion ausgeschaltet, liegt er oben, ist die Funktion eingeschaltet. Die 8 Balken entsprechen den 8 Anschlüssen eines Besetztmelders oder eines Funktionsdecoders, wobei der ganz linke Balken dem Anschluss 1, der ganz rechte dem Anschluss 8 entspricht.

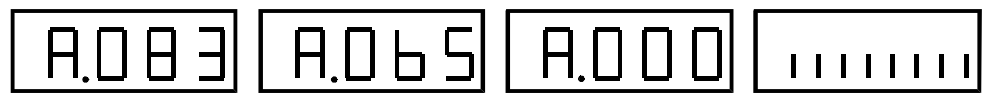

Anzeige nach Wechsel in den Modus Fahren und Schalten

Drücken Sie **kurz** auf die Mode-Taste. Nun befinden Sie sich im Modus Fahren und Schalten, angezeigt durch die gelbe LED mit der Beschriftung Fahren und Schalten.

$$
\fbox{R003} \fbox{R065} \fbox{R09} \fbox{...}
$$

Schalten Weichen, Signale usw. Anzeige nach dem Schalten von Weiche 4 auf Adresse 99

Durch Drehen des Reglers 3 können Sie eine beliebige Adresse wählen. Nun können Sie durch Drehen des Reglers 4 einen der 8 Funktionsausgänge dieser Adresse auswählen. Den ausgewählten Funktionsausgang erkennen Sie am Blinken eines Balkens im Display 4. Durch Drücken der Richtungstaste des Reglers 4 können Sie den gewählten Ausgang nun schalten. Liegt der Balken oben, ist der Funktionsausgang eingeschaltet bzw. die Weiche auf Abzweig oder ein Signal auf Grün gestellt. Liegt der Balken unten, ist der Funktionsausgang ausgeschaltet bzw. die Weiche auf Gerade oder das Signal auf Rot gestellt.

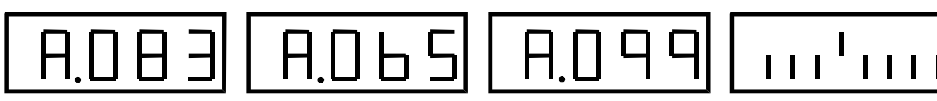

Anzeige von Belegtmeldungen Anzeige von Belegtmeldungen der Anschlüsse 2, 4, 5 auf Adresse 91

Durch Drehen des Reglers 3 wählen Sie die zu überwachende Adresse aus und können im Display 4 durch die oben liegenden Balken erkennen, welche Anschlüsse eine Gleisbesetztmeldung anzeigen. Bei dieser Funktion muss natürlich Strom an den Gleisen angelegt sein bzw. die Zentraleinheit eingeschaltet sein.

# **M o n i t o r f u n k t i o n**

Bei dieser Funktionsart können Sie alle Datenbusadressen einstellen und überwachen, dadurch können Sie auch Befehle eines Computers kontrollieren, ob dieser die gewünschten Befehle auch auf den SX-Datenbus gesendet hat.

# **Programmieren von Funktionsdecodern, Besetztmeldern oder Drehscheibensteuerung usw.**

Dieses ist im Funktionsmodus **Fahren und Schalten** möglich. Hier ein Beispiel für den Programmiervorgang eines Funktionsdecoders SLX808 zum Schalten von 8 Weichen.

Für jeden Regler gibt es 4 Lokebenen. Sie können also 16 Lokomotiven eingeben. Lokadressen können auch mehrfach vergeben werden.

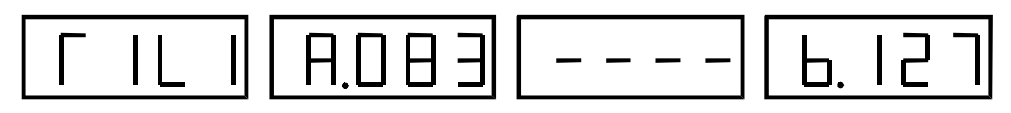

**L o k a d r e s s e** Anzeige nach Einstellen der **Lokadresse 83** über Regler 1 in Display 2.

Drehen Sie den Regler 1 ganz nach links. Nun können Sie durch Drehen nach rechts die gewünschte Lokadresse im Display 2 einstellen (0 bis 111). Drehen Sie den Regler wieder ganz nach links, erscheint die zuletzt eingegebene Lokadresse.

**Nutzbare Adressbereiche der verschiedenen Zentraleinheiten:** Rautenhaus SLX850 0-111 oder 0-103, Selectrix 99 Zentraleinheit 1 und 2 0-111, Selectrix Central Control 2000 0-103 Selectrix 2000 Translater 0-111, Müt-Multicontrol 2004 0-103

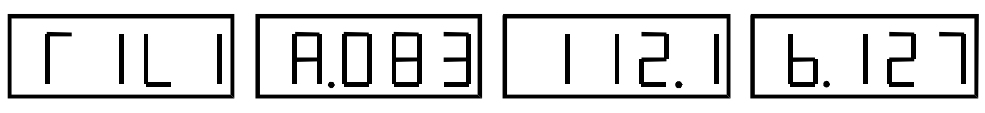

**Loknummer** Anzeige nach Einstellen der **Betriebsnummer 112.1** für Baureihe 112 in Display 3.

Mit den Reglern 2 und 3 kann einer Lokadresse eine 4-stellige Loknummer zugeteilt werden, z.B. BR112.1. Drehen Sie Regler 2 ganz nach links. Nun können die beiden oberen Stellen der Loknummer (0-99) durch Drehen nach rechts eingestellt werden. Drehen Sie nun den Regler 3 ganz nach links. Nun können durch Drehen nach rechts die beiden unteren Stellen der Loknummer (0-99) im Display 3 eingestellt werden. Drehen Sie den Regler 2 wieder ganz nach links, erscheint der zuletzt eingestellte Wert in Display 3. Derhen Sie den Regler ganz nach rechts erscheint kein Wert mehr im Display 3.

Bei eingegebener Loknummer erscheint im Fahrbetrieb immer die Loknummer. Bei nicht eingegebener Loknummer erscheint die Lokdecoderadresse.

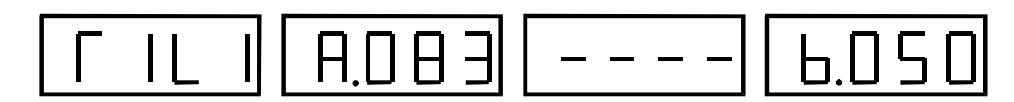

**Massensimulation A**nzeige der **Anfahr- und Bremsbeschleunigung** in Display 4 nach Verändern auf einen mittleren Wert. Die Loknummer wurde wieder gelöscht.

Drehen Sie den Regler 4 ganz nach links. Nun kann durch Drehen nach rechts die Anfahr- und Bremsbeschleunigung (Massensimulation) im Display 4 eingestellt werden (1-127). Einstellung 127 bedeutet keine Massensimulation, 1 bedeutet größtmögliche Massensimulation. Drehen Sie den Regler wieder ganz nach links, erscheint der zuletzt eingestellte Wert.

# **Alle Einstellungen werden durch ein Drücken der Richtungstasten 1 bis 4 abgespeichert.**

**Alle Einstellungen können nur vom Linksanschlag des Drehreglers aus vorgenommen werden. Bei Rückstellung auf Linksanschlag erscheint der alte Einstellungswert. Die Lokadressen sind nicht verriegelt, eine Lokadresse kann so oft wie gewollt auch mit unterschiedlichen Beschleunigungswerten eingegeben werden.**

Wird die Lichttaste betätigt, erscheint für 1 Sekunde die Versionsnummer des SLX844.

Durch einen langen Druck auf die Mode-Taste gelangt man wieder in den Fahrmodus.

## **M o d u s F a h r e n**

Hierzu muss mindestens eine Lok in den Fahrregler eingegeben sein (siehe Eingabe Lokomotiven). Nach dem Einschalten befindet sich das Fahrpult im Modus Fahren. Dieses wird durch die gelbe LED mit der Beschriftung Fahren angezeigt. In den Displays sind die aktuellen Lokadressen oder falls eingegeben, die vierstelligen Loknummern zu sehen. Wenn noch keine Lok eingegeben ist, erscheint ein A für Adresse und 3 waagerechte Balken.

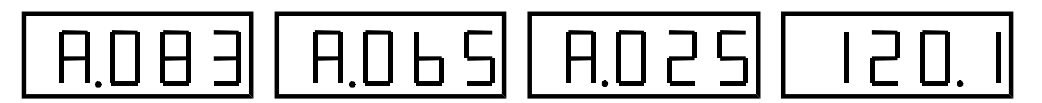

Anzeige im **Modus Fahren** bei eingegebenen Lokadressen und Loknummern. Display 1 Lokadresse 83, Display 2 Lokadresse 65, Display 3 Lokadresse 25, Display 4 Loknummer 120.1

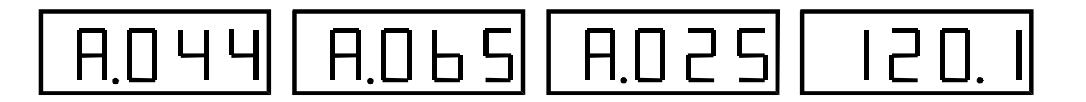

**Wechseln Lokadresse** Anzeige nach Drücken der Richtungstaste des ersten Reglers, Wechsel der Lokadresse in Display 1.

Durch kurzes Drücken auf die Richtungstaste eines Reglers kann zwischen maximal 4 hinterlegten Lokadressen oder Loknummern gewechselt werden.

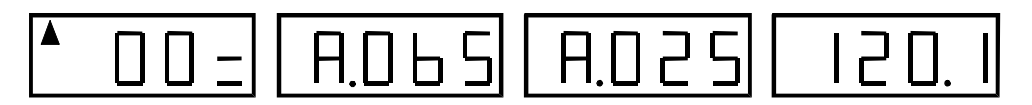

**F a h r e n L o k** Anzeige nach Betätigen des Reglers 1

Zum Fahren der Lok muss der Drehknopf in Nullstellung (Linksanschlag) gebracht werden.

### **Eine Übernahme von fahrenden Lokomotiven ist nicht vorgesehen.**

Drehen Sie den Regler 1 ganz nach links und dann langsam nach rechts. Die Anzeige wechselt zur Angabe der Fahrtrichtung und Geschwindigkeitsstufe. Die Fahrstufe 0 liegt am linken, die Fahrstufe 31 nach 270 Grad am rechten Anschlag des Reglers.

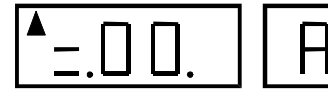

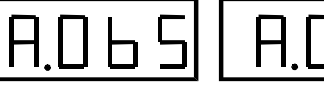

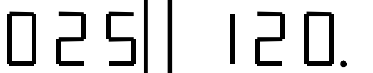

**Richtungswechsel Lok** Anzeige nach **kurzer Betätigung** der Richtungstaste des Reglers 1 und Schalten der **Licht- und Hornfunktion**.

Drücken Sie kurz auf die Richtungstaste, bremst die Lok mit der eingegebenen Verzögerung bis zum Stillstand und beschleunigt nach ca. einer Sekunde in die Gegenrichtung bis zur eingestellten Geschwindigkeitsstufe. Die Ist- und Sollfahrtrichtungen werden im Display durch Balken rechts bzw. links neben der Fahrstufe angezeigt. Im Display des zuletzt betätigten Reglers erscheint links oben ein Pfeil. Diesem Regler sind die Tasten Licht und Horn zugeordnet. Durch einen kurzen Druck auf die Tasten kann das Licht oder die Hornfunktion des Triebfahrzeuges ein- und ausgeschaltet werden. Der Zustand des Lichtes und der Hornfunktion wird im Display durch zwei Punkte angezeigt, linker Punkt = Licht an, rechter Punkt = Hornfunktion an.

### **Richtungswechsel Anzeige**

Durch einen langen Druck auf die Lichttaste kann die Anzeige der Fahrtrichtungsbalken gewechselt werden.

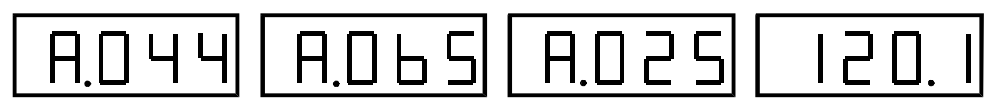

**N o t h a l t L o k** Anzeige nach **langer Betätigung** der Richtungstaste des Reglers 1.

Drücken Sie lang auf die Richtungstaste, so wird ein Nothalt ausgelöst. Die Geschwindigkeit wird ohne Verzögerung auf 0 gesetzt und die Lok bremst mit der im Decoder programmierten Verzögerung bis zum Stillstand ab. In der Anzeige erscheint wieder die Lokadresse bzw. die Loknummer. Um ein möglichst schnelles Abbremsen des Triebfahrzeuges zu erreichen, sollte im Lokdecoder die Anfahr- und Bremsverzögerung auf 1 (Selectrix-Decoder) programmiert sein oder ausgeschaltet sein (erweiterte Kennwerte SLX83X). Zum Weiterfahren ist der Regler wieder aus der Nullstellung heraus nach rechts zu drehen.

### **Rückkehr zur Lokadressanzeige**

Bei Lokstillstand (Regler auf 0) dient ein langer Druck auf die Richtungstaste zur Rückkehr zur Lokadress- oder Loknummernanzeige.

# **M u l t i t r a k t i o n**

Alle einem Regler hinterlegten Triebfahrzeuge können zu einer Multitraktion zusammengefasst werden. Lokomotiven, die in Multitraktion gefahren werden sollen, müssen in Ihrem Fahrverhalten angeglichen sein, also in Fahrstufe 31 in etwa die gleiche Endgeschwindigkeit erreichen und die gleiche Massensimulation im Lokdecoder programmiert haben.

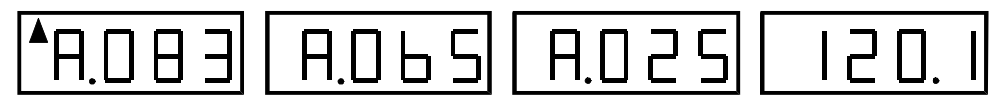

Drücken Sie die Richtungstaste so oft kurz bis Sie die gewünschte Lok erreicht haben. Nun drücken Sie die Richtungstaste lang. Es erscheint links neben der Lokadresse oder Loknummer ein Pfeil. Nun ist die Multitraktion für alle im Regler hinterlegten Lokomotiven aktiv. Alle bei den einzelnen Lokomotiven vorher eingestellten Funktionen (Licht-, Hornfunktion) bleiben erhalten. Alle Lokomotiven fahren mit der für die Führungslok eingestellten Massensimulation.

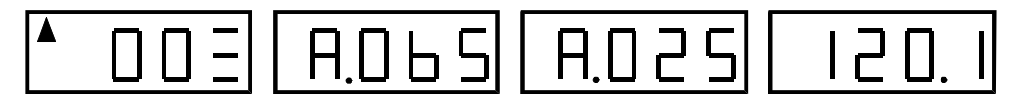

Fahren Multitraktion Anzeige nach Inbetriebnahme der Multitraktion, oberster Fahrtrichtungsbalken zeigt Multitraktion an.

Drehen Sie den Regler ganz nach links. Nun können Sie durch Drehen des Reglers alle Triebfahrzeuge, die unter diesem Regler eingegeben sind, mit der Beschleunigung und Geschwindigkeitsstufe der Führungslok in Bewegung setzen. Die Licht und Hornfunktionen der Führungslok kann mit den Licht- und Horntasten geschaltet werden, die übrigen Loks behalten den Zustand vor der Aktivierung der Multitraktion bei.

### **Fahrtrichtung einzelner Lokomotiven wechseln.**

Bei der Zusammenstellung der Multitraktion ist darauf zu achten, dass die Fahrtrichtungen aller beteiligten Lokomotiven mit den Fahrtrichtungsanzeigen im Display übereinstimmen. Bei den einzelnen Loks kann im Einzelbetrieb die Richtungsanzeige durch einen langen Druck auf die Lichttaste gewechselt werden. Dazu müssen Sie die Multitraktion auflösen und die einzelne zu ändernde Lok anwählen und hier die Fahrtrichtung ändern.